# **CODATA-RDA School of Research Data: Hands-on exercises with the EGI Jupyter Notebooks**

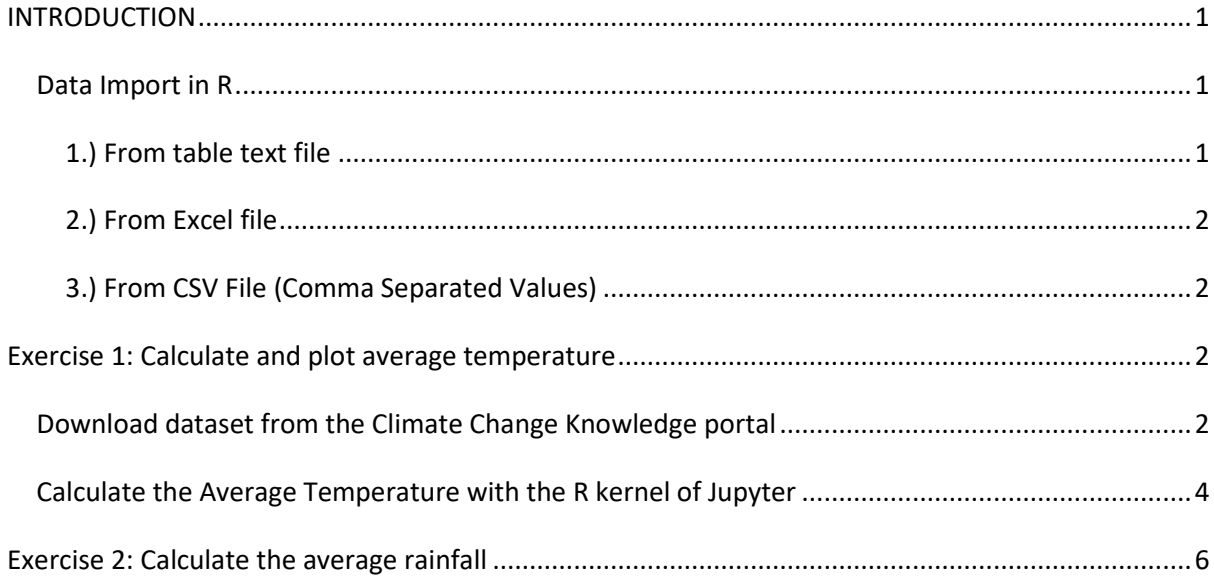

## **INTRODUCTION**

Requirements: For this lab session, we will use the following R libraries:  $\frac{qdata}{)}$  an open-source, library to import data frame from external data files and  $plot()$  to plot datasets.

#### **Data Import in R**

It is often necessary to import sample textbook data into R before you start working on your homework. We will import data from Excel but there are a number of options for this:

#### **1.) From table text file**

A data table can resides in a text file. The cells inside the table are separated by blank characters. Here is an example of a table with 4 rows and 3 columns.

100 a1 b1<br>200 a2 b2 200 a2 b2<br>300 a3 b3 300 a3 b3<br>400 a4 b4 400

Now copy and paste the table above in a file named "mydata.txt" with a text editor. Then load the data into the workspace with the function read.table.

```
> mydata = read.table("mydata.txt") # read text file
                                     # print data frame
   V1 V2 V3
1 100 a1 b1
2 200 a2 b2
```
3 300 a3 b3  $4,400,44,64$ 

**2.) From Excel file**

Quite frequently, the sample data is in **Excel** format, and needs to be imported into R prior to use. For this, we can use the function read.xls from the gdata package. It reads from an Excel spreadsheet and returns a [data frame.](http://www.r-tutor.com/r-introduction/data-frame) The following shows how to load an Excel spreadsheet named "mydata.xls". This method requires Perl runtime to be present in the system.

> install.package(gdata) # Install the gdata package<br>> library(gdata) # load gdata package  $>$  mydata = read. xls("mydata. xls")  $\#$  read from first sheet

#### **3.) From CSV File (Comma Separated Values)**

The sample data can also be in comma separated values (CSV) format. Each cell inside such data file is separated by a special character, which usually is a comma, although other characters can be used as well. The first row of the data file should contain the column names instead of the actual data. Here is a sample of the expected format.

Col 1, Col 2, Col 3 100,a1,b1 200,a2,b2 300,a3,b3

After we copy and paste the data above in a file named "mydata.csv" with a text editor, we can read the data with the function read.csv.

```
> mydata = read.csv("mydata.csv") # read csv file
> mydata
Col 1 Col 2 Col 3<br>1 100 a1 b1
1 100 a1 b1<br>2 200 a2 b2
2 200 a2 b2<br>3 300 a3 b3
  300
```
## **Exercise 1: Calculate and plot average temperature**

#### **Download dataset from the Climate Change Knowledge portal**

- 1. Visit<http://sdwebx.worldbank.org/climateportal/index.cfm>
- 2. Click on the area, then country of your interest on the interactive map
- 3. Click the 'Click to download historical data' link
- 4. Select 'Temperature', the country and the time period you are interested in (See screenshot below)
- 5. Click 'Download Data To Excel', and save the file on your computer as *temperatures.xls*

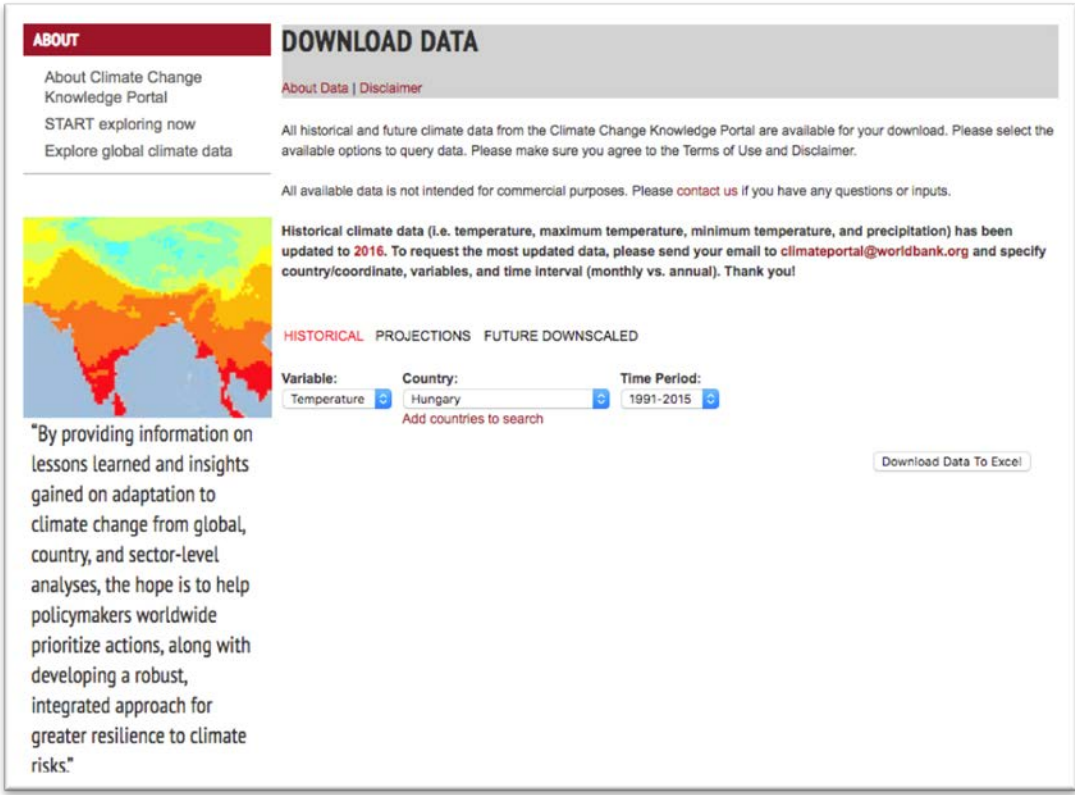

Excel files downloaded from the [Climate Change Knowledge portal](http://sdwebx.worldbank.org/climateportal/) are structured like this:

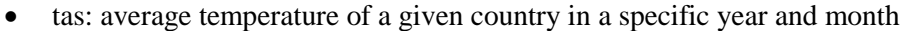

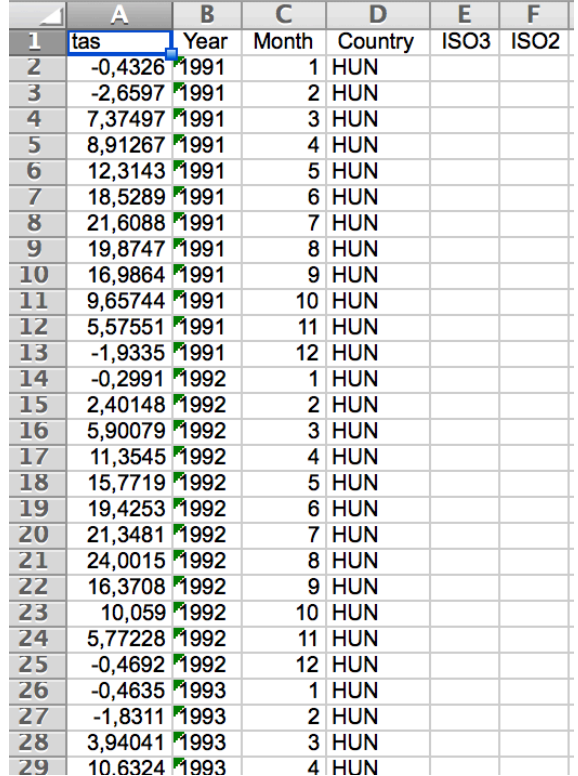

### **Calculate the Average Temperature with the R kernel of Jupyter**

We will use R code in the EGI Jupyter Notebook service to process and plot the data:

- 1. Go to the training instance of the EGI Jupyter Notebook service: [https://training.fedcloud](https://training.fedcloud-tf.fedcloud.eu/)[tf.fedcloud.eu](https://training.fedcloud-tf.fedcloud.eu/) (Note: the production instance of the service is at a different URL. You'll hear about that later.)
- 2. Click on 'Login with Check-in' and use your institutional account, or a Social Account for login (e.g ORCID, Google, Facebook, LinkedIn)
	- For further info, please check the **"Instructions for accessing the EGI Jupyter Notebook" document**.
- 3. Wait for your Jupyter server to boot up
- 4. Open a new **R** Notebook and save it under a new name (File/Save Notebook as)
- 5. Upload the XLS file into your Jupyter online folder residing on the left panel (use the same online folder where your notebook file is saved)
- 6. Use the **gdata()** library and the **read.xls()** method to read an Excel file from remote:

#### library(gdata) raw <- read.xls("temperatures.xls")

Note: Click on the play button to run the code segment where your cursor stands.

7. Use the **head()** method to display the first few rows of the imported dataset:

head(raw)

then click on the play button to run your code. A similar table should be displayed:

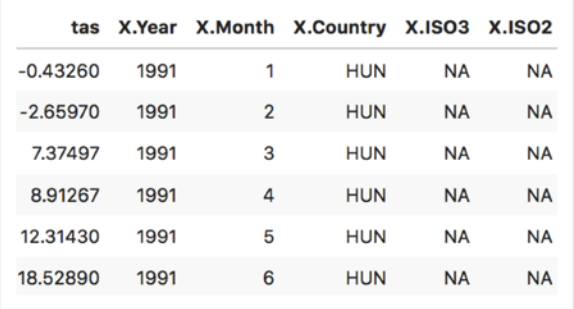

8. use the **aggregate()** function to group temperatures per Year, and to calculate the mean for each year:

datasets = aggregate(raw[, 1:2], list(raw\$X.Year), mean)

9. Print the average mean temperature per year:

### print(datasets)

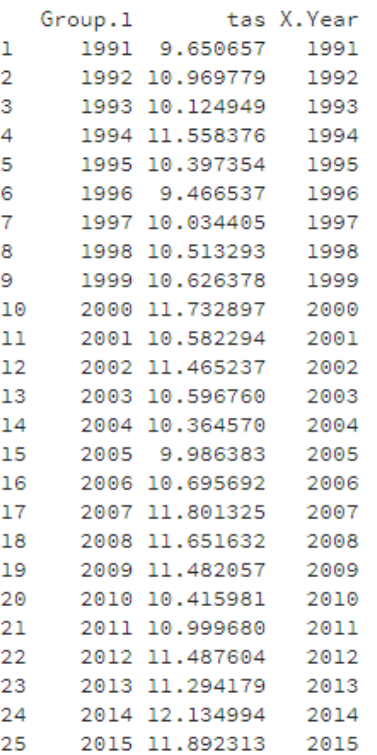

10. Drop the duplicate column (X.Year) and plot results:

plot (datasets[-3], type="l", col="blue", main="Average Temperature per year", xlab="year", ylab="Temperature (°C)")

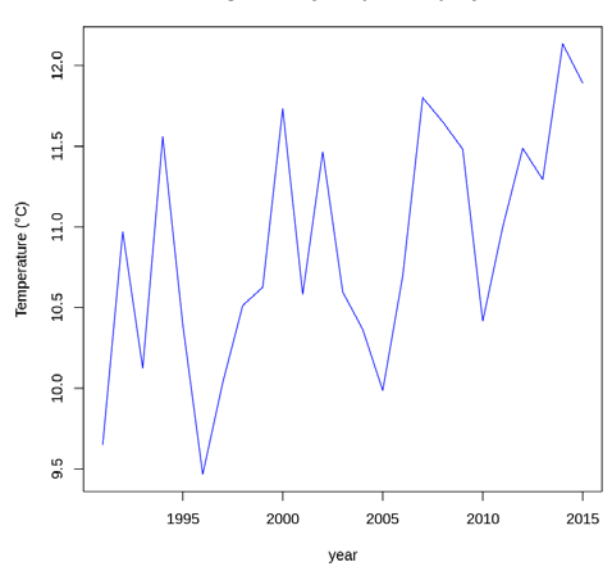

Average Monthly Temperature per year

See the CCKP\_AverageMonthlyTemperature.ipynb notebook file as reference in the Samples folder.

# **Exercise 2: Calculate the average rainfall**

- 1.) Modify the CCKP\_AverageMonthlyTemperature.ipynb file to calculate the average rainfall as datasets.
- 2.) Plot the average temperature and rainfall in the same plot.
	- Tip: Download rainfall data into another file, then use **par(new=TRUE)** with plot().

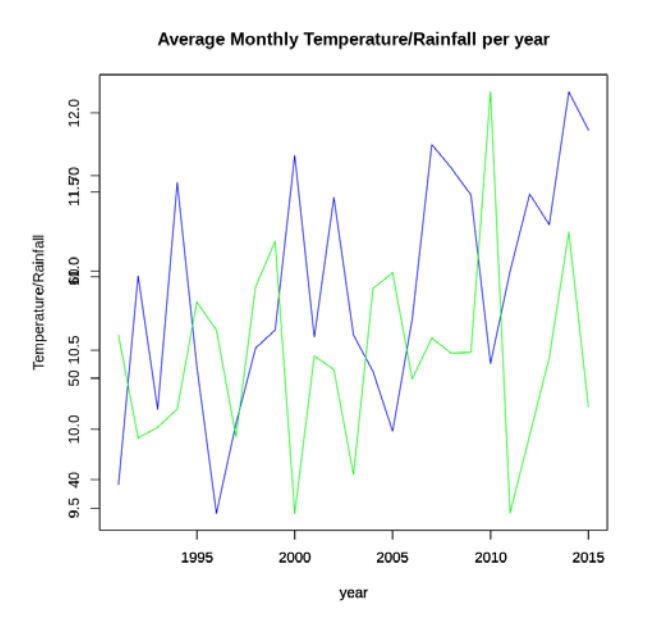